# **PENGEMBANGAN ROBOT TROLI PENGIKUT MANUSIA OTOMATIS DENGAN KAMERA MENGIKUTI BENTUK**

Nim : 1312526 Dosen Pembimbing I

*ABSTRAK - Proses pemindahan barang terjadi setiap harinya. Dan setiap tempat seperti supermarket yang memiliki fasilitas untuk belanja yaitu troli, untuk barang yang tidak berat dapat dibawa dengan menggunakan dengan tangan, dan barang yang sedikit dapat dipindahkan dengan menggunakan tangan, namun bila barang yang berat dan berjumlah banyak maka memerlukan alat bantu untuk memindahkan barang tersebut. Alat bantu yang biasanya digunakan untuk memindahkan barang adalah troli. Troli merupakan sebuah adalah sebuah alat bantuk yang berbentuk kereta dorong yang dapat membantu proses perpindahan barang bawaan di setiap tempat perbelanjaan. Supaya Robot troli dapat melihat objek atau suasana sekitarnya dibutuhkan sebuah indra penglihatan yang dapat terintregasi dengan sistem. Indra penglihatan untuk Troli dapat menggunakan kamera. Kamera merupakan perangkat keras yang berfungsi menangkap gambar dan mengubahnya ke dalam bentuk citra digital yang dapat dibaca dan diproses oleh computer. Citra digital ini merupakan sinyal masukan yang akan diproses pada komputer dapat menghasilkan informasi yang berguna untuk keperluan tertentu pada sistem. Pengolahan citra dengan komputer ini dikenal sebagai pengolahan citra digital.*

*Kata Kunci* **:** *Troli, Raspberry Pi 3, Deep Learning, Opencv.*

#### 1. PENDAHULUAN

*A. Latar Belakang*

Proses pemindahan barang terjadi setiap harinya. Untuk barang yang berjumlah sedikit dapat dipindahkan dengan cara diangkat dengan tangan, namun bila barang yang dipindahkan itu berjumlah banyak dan berat maka manusia membutuhkan sebuah alat bantu yang dapat membantu manusia untuk pindahkan barang tersebut. Alat bantu yang biasanya digunakan manusia untuk memindahkan barang adalah troli. Troli merupakan sebuah kereta dorong yang sangat membantuk untuk proses pemindahan barang supaya lebih mudah.

Juliansyah Surya Putra Dr. Eng. I Komang Somawirata, ST., MT. Email: sp.juliansyah01@gmail.com Dr. Eng. Aryuanto Soetedjo, ST., MT. Dosen Pembimbing II

> Supaya robot troli dapat melihat objek atau suasana sekitarnya dibutuhkan sebuah indra penglihatan yang dapat terintregasi dengan sistem. Indra penglihatan untuk robot dapat menggunakan kamera. Kamera merupakan perangkat keras yang berfungsi menangkap gambar dan mengubahnya ke dalam bentuk citra digital yang dapat dibaca dan diproses oleh computer. Citra digital ini merupakan sinyal masukan yang akan diproses pada komputer dapat menghasilkan informasi yang berguna untuk keperluan tertentu pada sistem. Pengolahan citra dengan komputer ini dikenal sebagai pengolahan citra digital.

> Raspberry Pi adalah komputer berukuran kartu kredit yang dikembangkan di Inggris oleh Yayasan Raspberry Pi dengan tujuan untuk mempromosikan pengajaran ilmu pengetahuan dasar komputer di sekolah. Raspberry Pi diproduksi melalui lisensi manufaktur yang berkaitan dengan elemen 14/Premier Farnell dan RS komponen. Perusahaan ini menjual Raspberry Pi online. Raspberry pi memiliki banyak fungsi salah satunya dapat digunakan sebagai pengendali utama dimana sebagai pengontrol perangkat color object trackingdengan menggunakan library OpenCV untuk dapat mengolah gambar yang ditangkap oleh kamera sehingga dapat menjejak objek berwarna.

> Penulis kali ini menggembangkan Robot troli memerlukan sistem kendali PID *Proportional Integral Derivative*) untuk menjaga kestabilan navigasi pada robot troli. PID merupakan suatu metode pengontrol yang digunakan untuk menstabilkan suatu system<sup>[1]</sup> penelitian yang dilakukan oleh Radimas, 2016, telah membuat dan merancang sebuah robot troli pengikut manusia secara otomatis dengan menerapkan metode PID pada robot trolinya, dan penelitian yang dilakukan adalah menyempurnakan robot troli menggunakan sensor kamera yang di control lewat raspberry pi untuk pendeteksian keberadaan manusia menjadi target yang diikuti.

## *B. Rumusan Masalah*

Berdasarkan latar belakang yang telah diutarakan di atas, maka dapat disimpulkan permasalahan yang diutarakan dalam penulisan skripsi ini, yaitu :

- 1. Bagaimana mendeteksi orang menggunakan kamera.
- 2. Bagaimana hasil deteksi digunakan oleh system untuk mengendalikan troli.

# *C. Tujuan*

Tujuan dari perancangan dan pembuatan Troli ini adalah membuat Troli yang mengetahui keberadaan manusia yang harus di ikuti secara otomatis menggunakan sensor kamera dengan modul kamera raspberry pi dapat melihat fungsi dari kamera yang terintegerasi oleh raspberry pi yang telah diprogram dengan OpenCV.

# *D. Batasan Masalah*

Agar tidak terjadi penyimpangan, maksud dan tujuan utama penyusunan skripsi ini maka perlu diberikan batasan masalah, antara lain:

- 1. Troli hanya diprogram untuk mengetahui manusia dengan objek tertentu misalnya objek yang telah diprogram didalamnya.
- 2. Hanya membahas mendeteksi keberadaan manusia dengan tanda tertentu berbasis pengolahan gambar dengan opencv yang menggunakan raspberry pi 3 sebagai pemproses gambar.
- 3. Pada saat pengujian hanya ada 1 orang.
- *E. Metodologi*

Metode yang digunakan dalam penyusunan skripsi ini adalah:

- 1. Studi literatur
	- Mencari referensi–referensi yang berhubungan dengan perencanaan

dan pembuatan alat yang akan dibuat.

2. Perancangan alat Sebelum melaksanakan pembuatan terhadap alat, dilakukan perancangan terhadap alat yang meliputi merancang rangkaian setiap blok, serta penalaran metode yang digunakan.Pembuatan alat Pada tahap ini realisasi alat yang dibuat, dilakukan perakitan sistem terhadap seluruh hasil rancangan yang telah dibuat. 3. Pengujian alat

Untuk mengetahui cara kerja alat, maka dilakukan pengujian secara keseluruhan, dan menganalisa hasil pengujian alat untuk membuat kesimpulan.

# *II. LANDASAN TEORI*

# 2.1 *Troli*

Menurut KBBI (Kamus Besar Bahasa Indonesia), troli memiliki arti kereta dorong. Pada penelitian ini, penulis melakukan penggembangan dari skripsi Ivandrew Hardis Mahadika,2017 yang berjudul "Pengembangan Robot Troli Pengikut Manusia Dengan Sensor Kamera". dengan menambahkan sensor kamera untuk mendeteksi warna dan bentuk dengan modul kamera raspberry pi berbasis raspberry pi gambar di bawah ini Troli tersebut yang sudah dibuat oleh Ivandrew Hardis Mahadika pada penelitian sebelumnya masih menggunakan sensor ultrasonic untuk mengikuti manusia di depannya dan mengetahui keberadaan manusia disekitar nya, maka dari itu saya mengembangkan penelitian ini dengan lebih efesien dari sebelumnya dengan mendeteksi manusia sebagai objek yang akan diikuti oleh troli

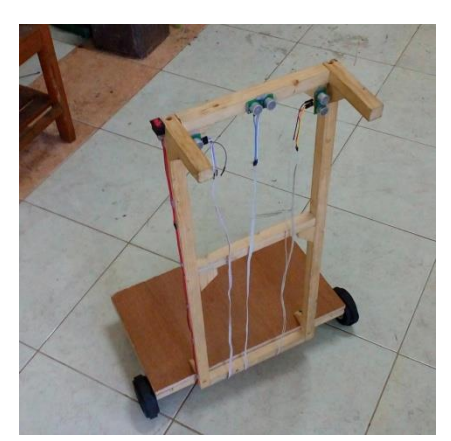

Gambar 2. 1 Robot Troli

# 2.2 *Algoritma Deep Learning*[11]

*Deep Learning* atau sering dikenal dengan istilah **Pembelajaran Struktural Mendalam** (*Deep Structured Learning*) atau **Pembelajaran Hierarki** (*Hierarchical learning*) adalah salah satu cabang dari ilmu [Pembelajaran](https://id.wikipedia.org/wiki/Pembelajaran_mesin)  [mesin](https://id.wikipedia.org/wiki/Pembelajaran_mesin) (*Machine Learning*) yang terdiri algoritma pemodelan abstraksi tingkat tinggi pada data menggunakan sekumpulan fungsi transformasi non-linear yang ditata berlapis-lapis yang sangat mendalam. Singkatnya deep learning merupakan sebuah model yang dapat mempelajarin metode komputasinya dengan sendirinya dapat mendeteksi objek dengan cara otomatis dengan otaknya sendiri. Teknik dan algoritma dalam pembelajaran dapat digunakan sangat baik untuk kebutuhan pembelajaran terarah (*supervised learning*), pembelajaran tak terarah (*unsupervised learning*) dan semi-terarah (*semi-supervised learning*) dalam berbagai aplikasi seperti pengenalan citra, pengenalan suara, klasifikasi teks, dan sebagainya. Model pada Pembelaran yang dalam pada berdasarkan [Jaringan](https://id.wikipedia.org/wiki/Jaringan_saraf_tiruan) saraf [tiruan,](https://id.wikipedia.org/wiki/Jaringan_saraf_tiruan) yang risetnya sudah berlangsung sejak era 80an namun baru-baru ini kembali bangkit dengan adanya komputer yang semakin cepat apalagi ditambahkan dengan perangkat yang sudah memadai dengan kemampuan kartu [grafis](https://id.wikipedia.org/wiki/Kartu_grafis) modern yang mampu melakukan kalkulasi berbasis matriks secara simultan dan sudah berkualitas.

Robot pendeteksi objek manusia merupakan Robot yang dapat berjalan mengikuti manusia yang berada di depannya, agar troli dapat mendeteksi objek manusia yang di depannya maka troli harus mengetahui objek tersebut. Pada penyusunan skripsi ini, peneliti menggunakan 1 buah kamera sebagai sensor, dan manusia sebagai objek yang akan diikuti, kamera tersebut di

letakkan di depan Troli untuk medeteksi objek manusia yang akan di ambil dan diolah, cara berjalan robot pendeteksi objek untuk diikuti adalah menggunakan pembagian frame yang digunakan disini.

# 2.3 *Raspberry Pi 3*

Raspberry Pi adalah komputer berukuran kartu kredit yang sudah bisa dibilang kecil dan dikembangkan oleh sebuah perusahaan di Inggris oleh Yayasan Raspberry Pi sendiri dengan bertujuan mempromosikan ilmu pengetahuan dan pengajaran ilmu dasar komputer di sekolah. Dan Raspberry Pi diproduksi melalui lisensi manufaktur yang berkaitan dengan 14 elemen Premier Farnell dan RS komponen. Perusahaan ini menjual Raspberry Pi secara online. Raspberry pi memiliki berbagai banyak fungsi salah satunya dapat digunakan sebagai pengendali utama dimana sebagai pengontrol perangkat.

- Spesifikasi Raspberry Pi 3:
- 1. SoC: Broadcom BCM2837
- 2. CPU: 4× ARM Cortex-A53, 1.2GHz
- 3. GPU: Broadcom VideoCore IV
- 4. RAM: 1GB LPDDR2 (900 MHz)
- 5. Networking: 10/100 Ethernet, 2.4GHz 802.11n wireless
- 6. Bluetooth: Bluetooth 4.1 Classic, Bluetooth Low Energy
- 7. Storage: microSD
- 8. GPIO: 40-pin header, populated
- 9. Ports: HDMI, 3.5mm analogue audiovideo jack, 4× USB 2.0, Ethernet, Camera Serial Interface (CSI), Display Serial Interface (DSI)

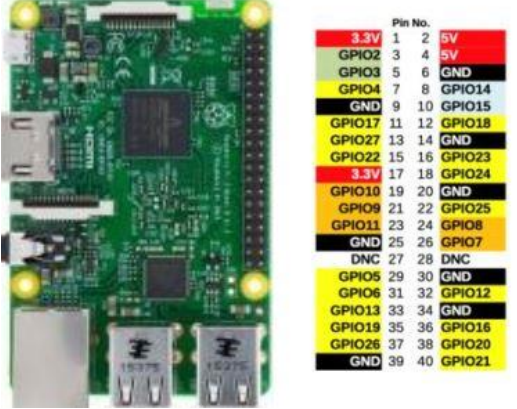

Gambar 2.2 Detail Pin GPIO di Raspberry pi

# 2.4 *Arduino NANO*[5]

Arduino Nano adalah salah satu papan pengembangan mikrokontroler yang berukuran kecil, lengkap dan mendukung penggunaan

breadboard. Arduino Nano diciptakan dengan basis mikrokontroler ATmega328 (untuk Arduino Nano versi 3.x) atau ATmega 168 (untuk Arduino versi 2.x). Arduino Nano kurang lebih memiliki fungsi yang sama dengan Arduino Duemilanove, tetapi dalam paket yang berbeda. Arduino Nano tidak menyertakan colokan DC berjenis Barrel Jack, dan dihubungkan ke komputer menggunakan port USB Mini-B atau micro  $\text{USB}^{[5]}$ .

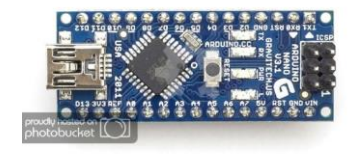

Gambar 2.3 Arduino NANO

#### 2.5 *WebCam*

Kamera yang digunakan untuk melakukan proses akurasi pada gambar yaitu WebCam adalah sebuah periferal berupa kamera sebagai pengambil citra/gambar dan mikropon (optional) sebagai pengambil suara/audio yang dikendalikan oleh sebuah komputer atau oleh jaringan computer dan kamera webcam pun sekarang sudah bagus dengan megapixelnya dan resolusi kamera dengan menciptakan gambar yang sangat halus.

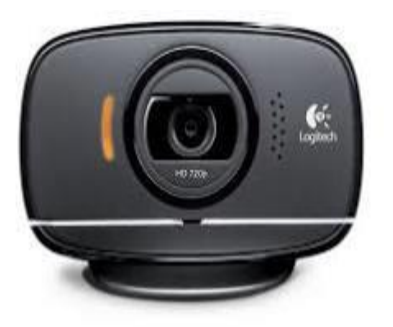

Gambar 2.4 WebCam

#### 2.6 *Bahasa Pemrograman Python*[7]

Python mendukung multi paradigma pemrograman, utamanya namun tidak dibatasi pada pemrograman berorientasi objek, pemrograman imperatif, dan pemrograman fungsional. Salah satu fitur yang tersedia pada python adalah sebagai bahasa pemrograman dinamis yang dilengkapi dengan manajemen memori yang sudah otomatis menyimpan data. Sama halnya pada bahasa pemrograman

dinamis pada lainnya, python umumnya digunakan sebagai bahasa skrip dan meskipun pada saat praktiknya penggunaan bahasa ini lebih luas mencakup konteks pemanfaatan yang umumnya dan tidak dilakukan dengan menggunakan bahasa skrip. Python dapat digunakan untuk berbagai keperluan untuk pengembangan perangkat lunak dan berjalan di berbagai platform atau fitur-fitur pada sistem operasi. Saat ini kode python dapat dijalankan di berbagai platform sistem operasi, beberapa di antaranya adalah: Linux/Unix, Windows, Mac OS X, OS/2, Amiga, Palm, Symbian (untuk produk-produk Nokia). Beberapa fitur yang dimiliki Python adalah: Memiliki kepustakaan yang luas dalam distribusi Python telah disediakan $[6]$ :

- a. modul-modul siap pakai untuk berbagai keperluan yang kita butuhkan.
- b. Memiliki tata bahasa yang jernih, mudah dipahami dan dipelajari.
- c. Memiliki aturan layout kode sumber yang memudahkan pengecekan,
- d. pembacaan kembali dan bersifat terbuka (open source) penulisan ulang kode sumber.
- e. Berorientasi objek.
- f. Memiliki sistem pengelolaan memori otomatis (garbage collection, seperti java)
- g. Modular, mudah dikembangkan dengan menciptakan modulmodul baru.
- h. modul-modul tersebut dapat dibangun dengan bahasa Python maupun C/C++.

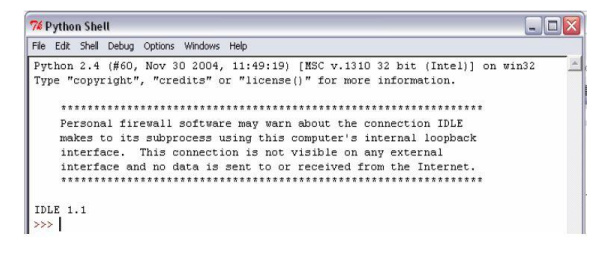

Gambar 2.5 Tampilan IDLE Python

Untuk penulisan script program pada Python dapat menggunakan word processing seperti notepad pada windows atau vim pada linux dengan ketentuan ekstensi file yang dibuat adalah ".py". Namun pada dasarnya Python telah dilengkapi dengan IDE yang digunakan untuk penulisan script program IDLE tersebut.

#### 2.7 *Rasbian OS dari Raspberry Pi*[4]

Raspbian adalah sistem operasi bebas berbasis Debian dioptimalkan untuk perangkat keras Raspberry Pi.Sebuah sistem operasi adalah seperangkat program dasar dan utilitas yang membuat Anda Raspberry Pi run. Namun, Raspbian menyediakan lebih dari OS murni: ia datang dengan lebih dari 35.000 paket, software pre-compiled dibundel dalam format yang bagus untuk kemudahan instalasi pada Anda Raspberry Pi.Membangun awal lebih dari 35.000 paket Raspbian, dioptimalkan untuk kinerja terbaik pada Raspberry Pi, selesai pada Juni 2012. Namun, Raspbian masih dalam pengembangan aktif dengan penekanan pada peningkatan stabilitas dan kinerja sebagai banyak paket Debian mungkin.

2.8 *Warna*

 $10<sup>2</sup>$ 

 $10^{4}$ 

 $\mathbf{1}$ 10

Menurut Endang Widjajanti Laksono (1998: 42) warna merupakan bagian dari cahaya yang diteruskan atau dipantulkan. Terdapat tiga unsur penting dari pengertian warna yaitu benda, mata dan unsur cahaya. Secara umum, warna didefinisikan sebagai unsur cahaya yang dipantulkan oleh sebuah benda dan selanjutnya diinterpretasikan oleh mata berdasarkan cahaya yang mengenai benda tersebut. .

Warna yang diterima oleh mata dari sebuah objek ditentukan oleh warna sinar yang dipantulkan oleh objek tersebut. Warna sinar yang direspon oleh mata adalah sinar tampak (visible spectrum) dengan panjang gelombang berkisar dari 400(biru) sampai 700 nm (merah)<sup>[8]</sup> spectrum cahaya.

400

Pada tahun 1831, Brewster mengemukakan teori tentang pengelompokan warna. Teori Brewster membagi warna–warna yang ada di alam menjadi empat

kelompok warna, yaitu:

1. Warna Primer

Warna primer adalah warna dasar yang tidak berasal dari campuran dari warna–warna lain, yang dikenal dengan RGB (Red, Green, Blue). Warna primer tersusun atas warna merah (Red), hijau (Green), dan biru (Blue).

2. Warna Sekunder

Warna sekunder merupakan hasil campuran dua warna primer dengan proporsi 1:1. Teori Blon membuktikan bahwa campuran warna–warna primer menghasilkan warna–warna sekunder. Warna ungu adalah campuran merah dan biru.

3. Warna Tersier

Warna tersier merupakan campuran satu warna primer dengan satu warna sekunder. Contoh, warna jingga dan kekuningan.

4. Warna Netral

Warna netral adalah hasil campuran ketiga warna dasar dalam proporsi 1:1:1. berikut adalah gambar pengelompokan warna secara umum.

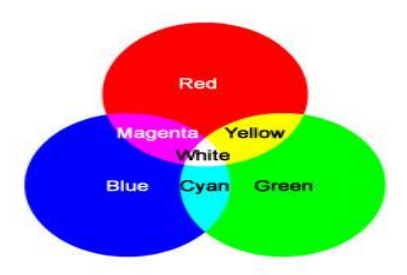

1000<sub>m</sub> Gambar 2.7 Pengelompokan Warna Secara Umum

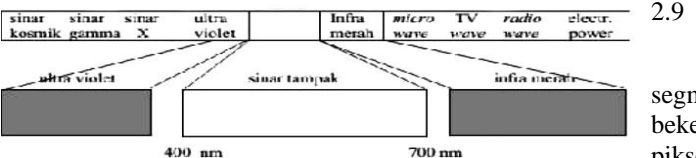

2500 nm

700

Gambar 2.6 Spektrum Cahaya

$$
2.9 \qquad \text{Warna } HSV^{[10]}
$$

Segmentasi warna merupakan proses segmentasi dengan pendekatan daerah yang bekerja dengan menganalisis nilai warna dari tiap piksel pada citra dan membagi citra tersebut sesuai dengan fitur yang diinginkan. Segmentasi citra dengan deteksi warna *HSV* menurut Gunanto (2009) menggunakan dasar seleksi warna pada model warna *HSV* dengan nilai toleransi terntentu

- 1. Tentukan citra RGB yang menjadi objek deteksi, nilai warna HSV yang menjadi acuan (hasil proses pelatihan data) dan nilai toleransi HSV yang digunakan.
- 2. Transpose citra RGB ke *HSV.*
- 3. Lakukan filter warna pada citra berdasarkan nilai acuan (T) dan nilai toleransi (tol). Dengan x sebagai warna HSV pada piksel yang ada maka warna yang tidak termasuk dalam rentang T-tol < x < T+tol diberi warna hitam.
- 4. Transpose kembali ke citra RGB, tampilkan hasil filter

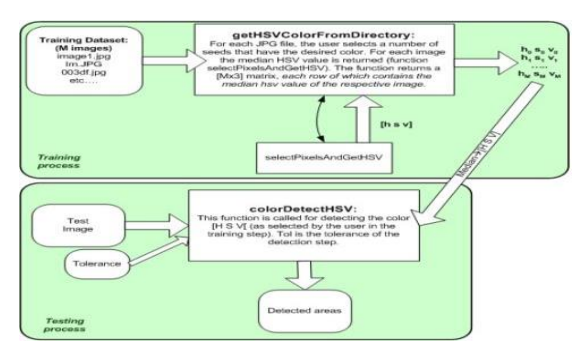

Gambar 2.8 Skema Dekteksi Warna dengan *HSV*

Model warna HSV merupakan model warna yang diturunkan dari model warna RGB, sehingga untuk mendapatkan warna HSV harus melakukan proses konversi warna dari RGB ke HSV. HSV merupakan salah satu cara untuk mendefinisikan warna yang didasarkan pada roda warna. Dan menyatakan warna sebenarnya, seperti merah, violet, dan kuning. Dan digunakan untuk membedakan 31 warna dan menentukan kemerahan, kehijauan, kebiruan dari sinar cahaya. Saturation menyatakan tingkat kemurnian suatu warna yang menunjukkan pada radius roda warna sehingga menunjukkan proporsi antara gelap (pusat) untuk warna ke putih murni (di luar). Value menunjukkan nilai kecerahan. Hue memiliki nilai antara 0 hingga 360 (derajat), Saturation dan Value berkisar dari 0 hingga 100%[8]. Gambar model warna HSV, dapat dilihat pada gambar berikut ini.

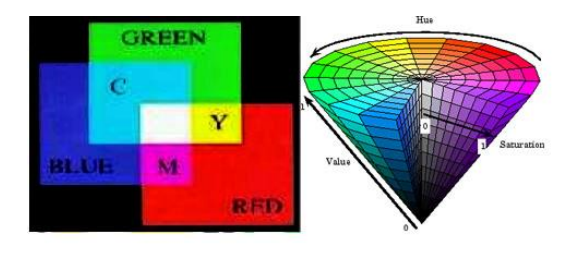

Gambar 2.9 Model Warna *HSV* 

Untuk mendapatkan merubah nilai RGB menjadi nilai HSV dapat menggunakan teori Travis, sebagai berikut:

1. Cara Mendapatkan nilai H (Hue)

$$
R' = \frac{R}{255}
$$
  
\n
$$
G' = \frac{G}{255}
$$
  
\n
$$
B' = \frac{B}{255}
$$
  
\n
$$
Cmax = \max(R', B', C')
$$
  
\n
$$
Cmin = \min(R', B', C')
$$
  
\n
$$
\Delta = Cmax - Cmin
$$
  
\n
$$
A = 0
$$
  
\n
$$
A = 0
$$
  
\n
$$
A = 0
$$
  
\n
$$
A = 0
$$
  
\n
$$
A = 0
$$
  
\n
$$
A = 0
$$
  
\n
$$
A = 0
$$
  
\n
$$
A = 0
$$
  
\n
$$
A = 0
$$
  
\n
$$
A = 0
$$
  
\n
$$
A = 0
$$
  
\n
$$
A = 0
$$
  
\n
$$
A = 0
$$
  
\n
$$
A = 0
$$
  
\n
$$
A = 0
$$
  
\n
$$
A = 0
$$
  
\n
$$
A = 0
$$
  
\n
$$
A = 0
$$
  
\n
$$
A = 0
$$
  
\n
$$
A = 0
$$
  
\n
$$
A = 0
$$
  
\n
$$
A = 0
$$
  
\n
$$
A = 0
$$
  
\n
$$
A = 0
$$
  
\n
$$
A = 0
$$
  
\n
$$
A = 0
$$
  
\n
$$
A = 0
$$
  
\n
$$
A = 0
$$
  
\n
$$
A = 0
$$
  
\n
$$
A = 0
$$
  
\n
$$
A = 0
$$
  
\n
$$
A = 0
$$
  
\n
$$
A = 0
$$
  
\n
$$
A = 0
$$
  
\n
$$
A = 0
$$
  
\n
$$
A = 0
$$
  
\n
$$
A = 0
$$
  
\n
$$
A = 0
$$
  
\n
$$
A = 0
$$
  
\n
$$
A =
$$

2. Cara Mendapatkan nilai S (Saturation)

$$
S = \begin{cases} 0 & , Cmax \\ \frac{\Delta}{Cmax} & , Cmax \end{cases}
$$

3. Cara Mendapatkan nilai V (value)  

$$
V = Cmax
$$

### III. PERANCANGAN SISTEM

### 3.1 *Pendahuluan*

Pada bab ini akan membahas mengenai perancangan sistem, prinsip kerja, perancangan mekanik, perancangan perangkat keras, dan perancangan perangkat lunak*.* Pada perancangan ini akan diimplementasikan konsep dan teori dasar yang telah dibahas sebelumnya, sehingga tujuan dari perencanaan dapat tercapai dengan baik. Untuk itu pembahasan difokuskan pada desain yang direncanakan pada diagram blok sistem.

# 3.2 *Perancangan Sistem*

Sistem yang akan dirancang harus mengacu pada diagram blok yang telah dibuat oleh penulis. Diagram blok sistem dapat dilihat pada gambar berikut :

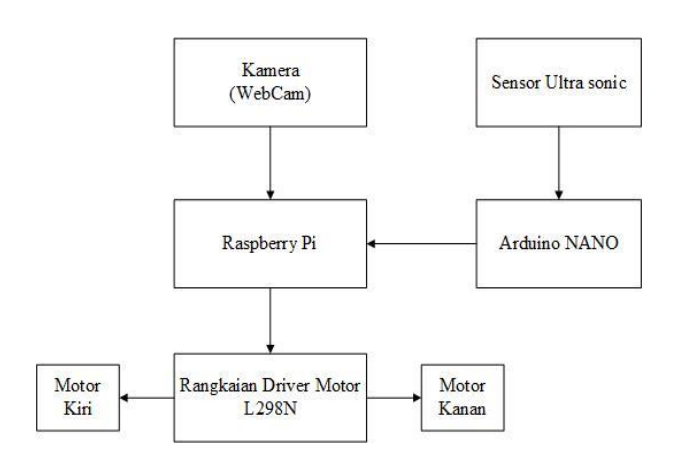

Gambar 3.1 Diagram Blok Sistem

Sistem pada penelitian ini dibagi menjadi lima bagian antara lain sistem input yang terdiri dari Modul Kamera, Semsor Jarak, Arduino NANO dan sistem proses di *raspberry pi* 3 dan kemudian diproses perintah yang di kirim oleh raspberry pi 3 untuk menjalankan driver motor L298 kemudian menggerakan motor dc kiri dan kanan untuk maju jalan. Berikut adalah penjelasan diagram blok:

- 1. Objek berupa manusia yang akan di deteksi dan langsung terhubung ke raspberry pi 3.
- 2. Sensor jarak untuk menentukan jarak troli ke objek akan berhenti dan langsung terhubung dengan Arduino NANO dan kemudian terhubungan ke Raspberry pi 3.
- 3. Kemudian Raspberry pi 3 memproses untuk memperintahkan menjalankan motor dc kiri, kanan, bergerak maju dan berhenti melalui rangkaian driver motor L298.
- 3.3 *Prinsip Kerja*

Prinsip kerja dari troli pengikut manusia menggunakan kamera(*WebCam*) adalah troli akan berjalan mengikuti manusia yang berada di depan troli, dengan mendeteksi terlebih objek manusia, jika troli telah menemukan objek manusia maka troli berjalan mengikuti di belakang kita dan tidak menemukan objek manusia maka troli akan stop/berhenti.

3.4 *Perancangan Hardware*

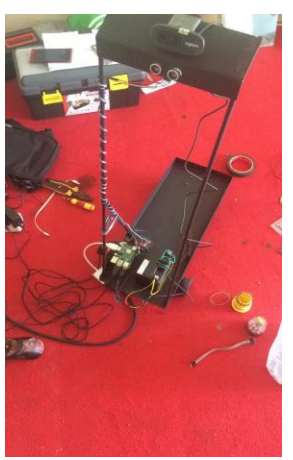

Gambar 3.2 Perancangan Hardware

perencanaan hardware dan body robot yang saya gunakan.

### 3.5 *Perancangan Sistem*

Perancangan sistem ini di mulai penempatan webcam dan raspberry pi 3 berada di atas untuk menggambil objek manusia, kemudia raspberry pi 3 dan arduino saling berkomunikasi melalui gpio dari raspberry pi 3 ke arduino, dan pin ground di raspberry pi 3 nomer 14, dan di arduino sendiri menggunakan pin bertulisan ground sudah tertera di hardwarenya, raspberry pi 3 menggirimkan perintah berupa data untuk menjalankan motor DC kepada arduino jika menangkap object manusia, jika tidak maka robot akan diam/berhenti.

# 3.6 *Perancangan Perangkat Lunak*

Perangkat lunak dari robot troli dirancang berdasarkan diagram blok sistem dan flowchart yang telah disusun oleh penulis. Berikut gambar flowchart yang telah disusun oleh penulis :

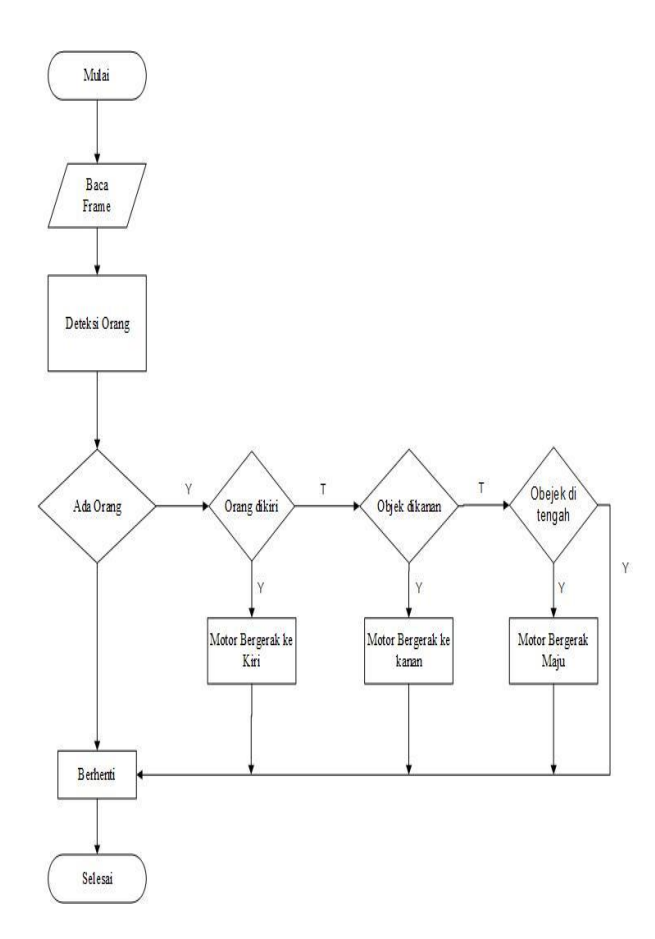

Gambar 3.3 Flowchart robot troli

Pada flowchart diatas, kamera akan mendeteksi orang dan kemudian jika kamera mendeteksi orang di tengah maka troli akan berjalan maju, jika kamera mendeteksi orang di kiri maka troli akan berjalan mengikutin ke kiri, jika kamera mendeteksi orang di kanan maka troli akan berjalan mengikutin ke kanan dan jika kamera tidak mendeteksi apapun maka troli akan berhenti.

*3.6.1 Install Os Raspbian Jessie pada SD Card* Langkah pertama adalah instal sistem operasi Raspbian Jessie pada sd card dengan menggunakan aplikasi SDFormatter untuk menformat sd card dan memastikan sd card dalam kondisi kosong tanpa ada file yang tersimpan didalamnya.

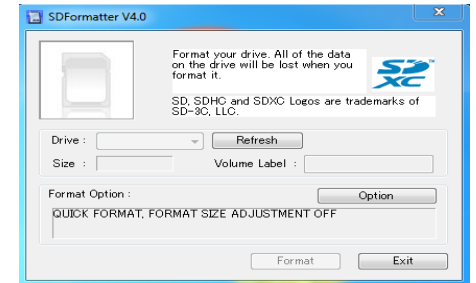

Gambar 3.4 Tampilan SDFormatter

Pada software SDFormatter pilih drive yang akan di format, kemudian pilih Options maka akan muncul tampilan pada gambar 3.5.

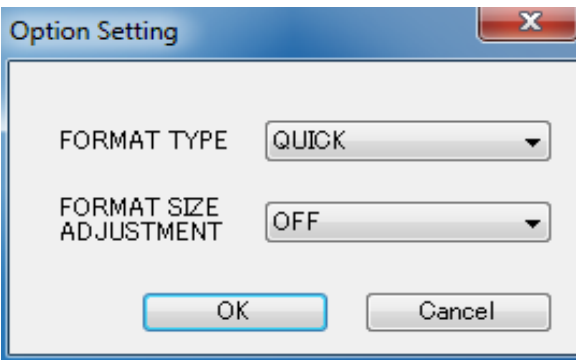

Gambar 3.5 Tampilan Opsi Format SD Card

Pada pilihan Format Size Adjusment pilih ON, kemudian pilih OK, selanjutnya adalah menggunakan software Win32DiskImager, masukkan SD Card sandisk 16 GB Class10 ke dalam card reader setelah itu buka aplikasi Win32 Disk Imager pada PC/laptop.

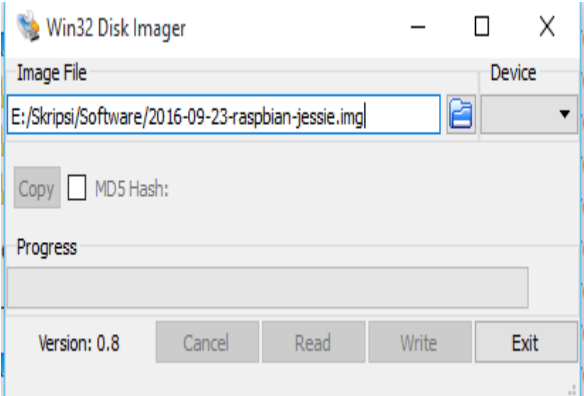

Gambar 3.6 Cara Instal OS Rasbian Jessie

Pada gambar diatas terlihat tulisan "Image File" untuk memilih tempat penyimpan OS Raspbian Jessie. Kemudian pada tulisan "Device" pilih drive yang akan digunakan untuk instalasi OS pada sd card. Langkah terahir, klik "write", tunggu sampai ada notification "Write

Successfull". Installasi OS Raspbian Jessie sudah selesai. Selanjutnya masukkan MicroSD Card yang sudah terinstall OS Raspbian Jessie ke slot sd card pada Raspberry Pi 3 Model B<sup>+</sup>. Dan tampilan awal seperti gambar 3.7

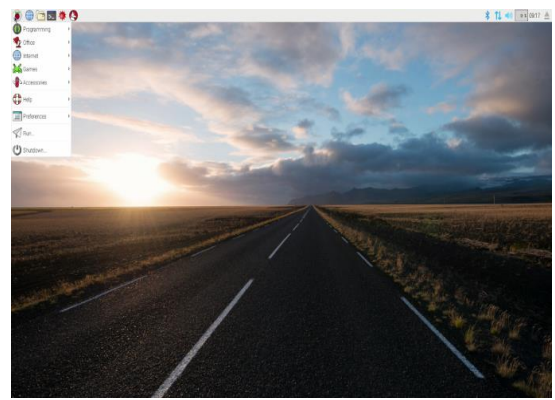

Gambar 3.7 Tampilan Dekstop OS Raspbian Jessie

#### *3.6.2 Instal Opencv 3 di Raspberry Pi 3*

Pada langkah ini memerlukan waktu yang lama untuk menginstall Opencv, Setup Python, dan menginstal deep learning. Langkah awal:

> 1. *Update* dan *Upgrade* disini yang artinya memperbarui dan menambahkan paket lainnya untuk memulai dan membutuhkan jaringan internet yang stabil untuk mencegah terjadinya kegagalan atau error yang berlebihan dalam mengupdate atau upgrade raspberry pi 3

Gambar 3.8 Perintah untuk Update dan upgrade

2. Kemudian Reboot raspberry pi 3, dengan perintah berikut ini,

\$ sudo reboot Gambar 3.9 Perintah Reboot

3. Install Video Stream

| 1 # import the necessary packages       |
|-----------------------------------------|
| 2 from imutils.video import VideoStream |
| 3 from imutils.video import FPS         |
| 4 import numpy as np                    |
| 5 import argparse                       |
| 6 import imutils                        |
| 7 import time                           |
| 8 import cv2                            |

Gambar 3.10 Install Video Stream

#### 4. Install Deep Learning

| 12 ap.add_argument("-p", "--prototxt", required=True,<br>13 help="path to Caffe 'deploy' prototxt file")<br>14 ap.add_argument("-m", "--model", required=True,<br>15 help="path to Caffe pre-trained model")<br>16 ap.add_argument("-c", "--confidence", type=float, default=0.2,<br>17 help="minimum probability to filter weak detections")<br>$18$ args = vars(ap.parse_args()) | 11 ap = argparse.ArgumentParser() |
|----------------------------------------------------------------------------------------------------|-----------------------------------|
|                                                                                                    |                                   |
|                                                                                                    |                                   |
|                                                                                                    |                                   |
|                                                                                                    |                                   |
|                                                                                                    |                                   |
|                                                                                                    |                                   |
|                                                                                                    |                                   |

Gambar 3.11 Instal Algoritma Deep Learning

## 5. Menginstall Deteksi Di Deep learning

20 # initialize the list of class labels MobileNet SSD was trained to 21 # detect, then generate a set of bounding box colors for each class 22 CLASSES = ["background", "aeroplane", "bicycle", "bird", "boat",<br>23 "bottle", "bus", "car", "cat", "chair", "cow", "diningtable",<br>24 "dog", "horse", "motorbike", "person", "pottedplant", "sheep",<br>25 "sofa", "train", "tv  $26$  COLORS = np.random.uniform(0, 255, size=(len(CLASSES), 3))  $27$ 28 # load our serialized model from disk 29 print("[INFO] loading model...") 30 net = cv2.dnn.readNetFromCaffe(args["prototxt"], args["model"])

Gambar 3.12 Install Deteksi Deep Learning

#### 6. Menjalankan Deteksi Deep learning

|                | 1 \$ python pi_object_detection.py \          |
|----------------|-----------------------------------------------|
| $\overline{2}$ | --prototxt MobileNetSSD_deploy.prototxt.txt \ |
| 3 <sub>1</sub> | --model MobileNetSSD_deploy.caffemodel        |
|                | 4 [INFO] loading model                        |
|                | 5 [INFO] starting process                     |
|                | 6 [INFO] starting video stream                |
|                | 7 [INFO] elapsed time: 48.55                  |
|                | 8 [INFO] approx. FPS: 27.83                   |

Gambar 3.13 Jalankan Deteksi Deep learning

# IV. Hasil dan Pengujian

#### *1.1 Pendahuluan*

Setelah dilakukan perancangan alat di Bab ini membahas tentang berjalannya atau tidaknya, kamera (WebCam) dengan baik, dan bisa mendeteksi Bentuk yang akan digunakan untuk mendeteksi target sesuai keinginan penulis.

### *4.2 Tahapan Pengujian*

Sebelum melakukan pengujian ada beberapa tahapan yang harus dilakukan agar hasil dan pengujian berjalan dengan baik. Adapun tahap-tahap yang dilakukan sebelum mendapatkan hasil dan pengujian.

- 1. Pengujian pertama yaitu,mencoba terdeteksi objek manusia atau tidak.
- 2. Pengujian kedua yaitu, jarak jangkau camera yang terdeteksi objek manusia,dan.
- 3. Pengujian Jarak troli dengan manusia.
- *4.3 Peralatan yang digunakan*
	- 1. Monitor
	- 2. Keyboard dan mouse.
	- 3. Kabel Utp Cross
	- 4. Raspberry pi 3 model b<sup>+</sup>
	- 5. Webcam logitech c270
	- 6. Micro SD 16GB
	- 7. Travel adapter 2.a
	- 8. Aki

### *4.4 Pengujian Kamera Mendeteksi Objek Manusia*

Penulis akan melakukan pengujian dengan mendeteksi objek yang telah ditentukan yaitu objek manusia.

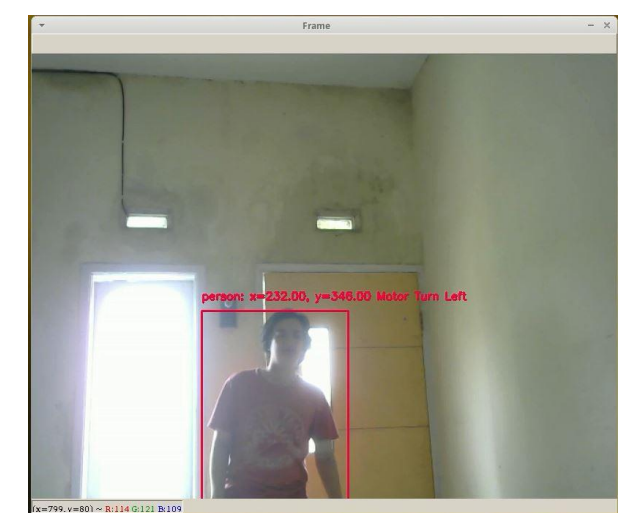

Gambar 4.1 Tampak Depan

1. Obejek terdeteksi di kiri, motor akan berjalan ke kiri mengikuti objek.

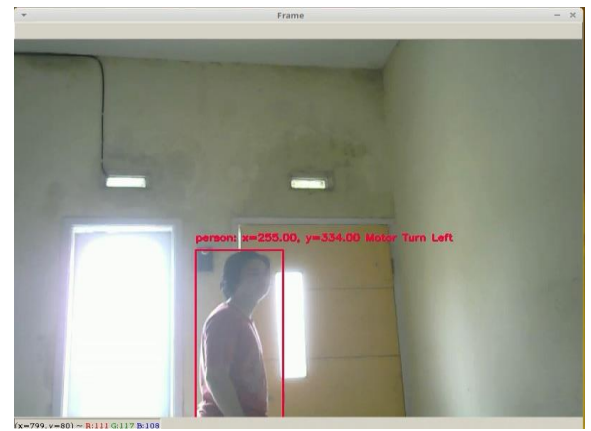

Gambar 4.2 Tampak Samping

2. Obejek terdeteksi di kiri, motor akan berjalan ke kiri mengikuti objek.

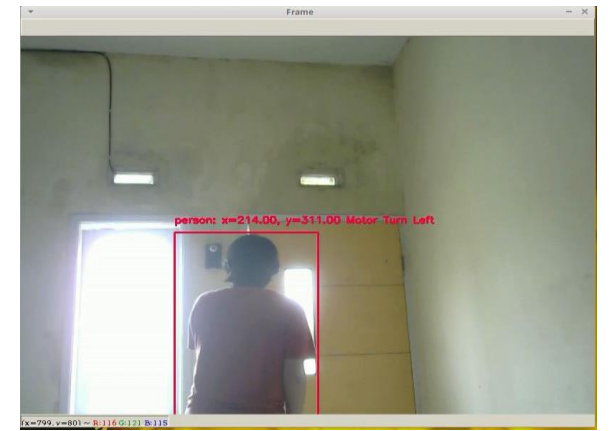

Gambar 4.3 Tampak Belakang

- 3.Obejek terdeteksi di kiri, motor akan berjalan ke kiri mengikuti objek.
- *1.5 Tabel Hasil Pengujian*

Hasil pengujian dengan mengukur jarak jangkau kamera

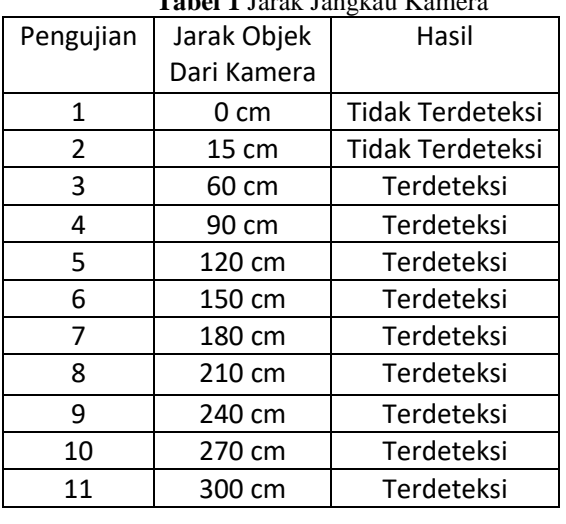

**Tabel 1** Jarak Jangkau Kamera

1. Untuk jarak jangkau kamera dimulail dari 0cm hhingga kurang lebih 50cm, kamera tidak bisa mendeteksi objek yang berubah manusia, kemudian kamera bias mendeteksi di jarak kurang lebih 60cm hingga lebih dari 300cm, Analisa dari table di atas saya ambil dengan cara mengambil garis lurus.

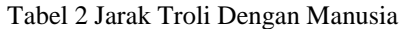

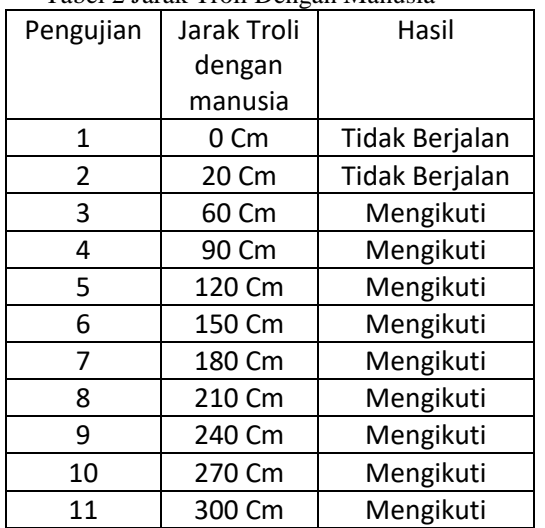

2. Untuk jarak troli dengan manusia dimulai dengan jarak 0cm hingga kurang lebih 50cm, Troli mulai mengikuti di jarak kurang lebih 60cm hingga lebih 300cm, Analisa dari table di atas saya ambil dengan cara mengambil garis lurus.

# V Kesimpulan dan Saran

# 5.1 *Kesimpulan*

Penulis dapat menarik sebuah kesimpulan dari beberapa percobaan dan hasil adalah:

- 1. Pada pengujian kamera di raspberry troli dapat mendeteksi manusia tetapi masih terdapat delay 3-10 detik yang dikarenakan performa raspberry itu sendiri.
- 2. Pada saat pengujian kamera di PC memakai OS linux, respon kamera terhadap deteksi manusia hampir tidak ada delay.
- 3. Pembagian Koordinat dari frame menjadi 3 bagian yaitu kanan, tengah dan kiri untuk menunjukan kondisi gerak robot trolinya.
- 4. Dari pengujian jarak jangkau kamera dari 60cm sudah bisa mendeteksi manusia sampai dengan 300cm dan jika dibelakang manusia ada cahaya terang kamera tidak dapat mendeteksi manusia.
- 5. Dari pengujian jarak troli dengan manusia dari 55cm troli sudah dapat mengikuti manusia sampai dengan 300cm troli dapat mengikuti manusia.

### 5.2 *Saran*

Pembuatan skripsi ini tidak lepas dari berbagai macam kekurangan dan kesalahan, maka dari itu agar sistem dapat menjadi lebih baik diperlukan sebuah pengembangan. Saran dari penulis antara lain sebagai berikut :

> 1. Untuk pengembangan selanjutnya bisa mengunci/focus dengan objek manusia hanya satu orang.

- 2. Bisa menggunakan usb GPU (movidius neural compute stick) untuk performanya lebih maksimal.
- 3. Model Troli lebih modern dan menarik untuk dilihat.
- 4. Pembagian gerak lebih detail, dan
- 5. Menggunakan Kamera yang lebih tinggi resolusi megapixelnya.

#### DAFTAR PUSTAKA

- [1] Labib Davi Muhammad Putra Radimas.2016. *Perancangan Robot Troli Pengikut Manusia Otomatis Dengan Metode Kendali PID ( PROPORTIONAL INTEGRAL DERIVATIVE)*;
- [2] Ivandrew Hardis Mahadika. 2017. Pengembangan Robot troli Pengikut Manusia Dengan Sensor kamera.
- [3] Anonim,[\(http://kbbi.web.id/troli\)](http://kbbi.web.id/troli) diakses pada tanggal 05 November 2018
- [4] Anonim,[\(http://id.m.wikipedia.org/wiki/](http://id.m.wikipedia.org/wiki/Raspberry_Pi) [Raspberry\\_Pi\)](http://id.m.wikipedia.org/wiki/Raspberry_Pi), diakses pada tanggal 05 November 2018
- [5] Anonim, (http://familycybercode.blogspot.com/2016/01/menge nal-arduino-nano.html), diakses pada tanggal 20 Januari 2019.
- [6] Anonim,[\(https://id.wikipedia.org/wiki/O](https://id.wikipedia.org/wiki/OpenCV) [penCV\)](https://id.wikipedia.org/wiki/OpenCV), diakses 2 november 2018.
- [7] Anonim,[\(https://id.wikipedia.org/wiki/Py](https://id.wikipedia.org/wiki/Python_%28bahasa_pemrograman%29) thon %28bahasa pemrograman%29), diakses 14 Januari 2017.
- [8] Anonim,(https://id.wikipedia.org/wiki/Pe mbelajaran\_dalam), diakses 11 november 2018
- [9] Anonim,[\(http://eprints.uny.ac.id/9885/2/](http://eprints.uny.ac.id/9885/2/BAB%202%20-%2008111247016.pdf) [BAB%202%20-%2008111247016.pdf\)](http://eprints.uny.ac.id/9885/2/BAB%202%20-%2008111247016.pdf), diakses pada tanggal 14 November 2016
- [10] Anonim, [\(https://id.wikipedia.org/wiki/HSL\\_dan\\_](https://id.wikipedia.org/wiki/HSL_dan_HSV) [HSV\)](https://id.wikipedia.org/wiki/HSL_dan_HSV) diakses 11 November 2018
- [11] Anonim,[\(https://medium.com/@ilhamad](https://medium.com/@ilhamadun/pembelajaran-mesin-dan-deep-learning-5c86c7cf77b9) [un/pembelajaran-mesin-dan-deep](https://medium.com/@ilhamadun/pembelajaran-mesin-dan-deep-learning-5c86c7cf77b9)[learning-5c86c7cf77b9\)](https://medium.com/@ilhamadun/pembelajaran-mesin-dan-deep-learning-5c86c7cf77b9) di akses 18 Januari 2018

[12]